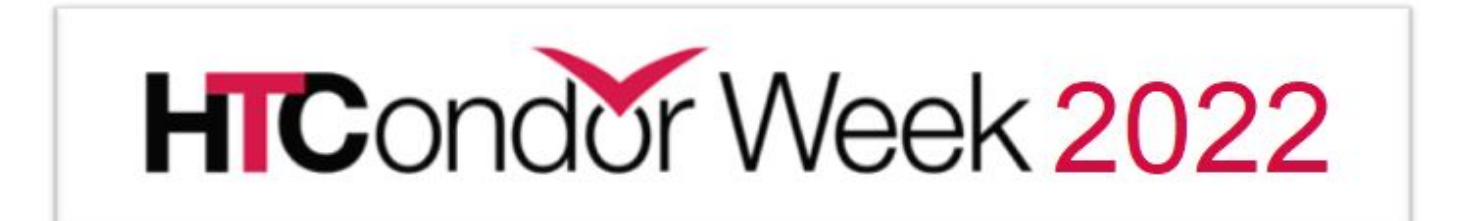

# Testing GPU/ML Framework **Compatibility**

Justin Hiemstra HTCondor Week May 24, 2022

● Every ML job that runs on a GPU in CHTC requires three things to run correctly:

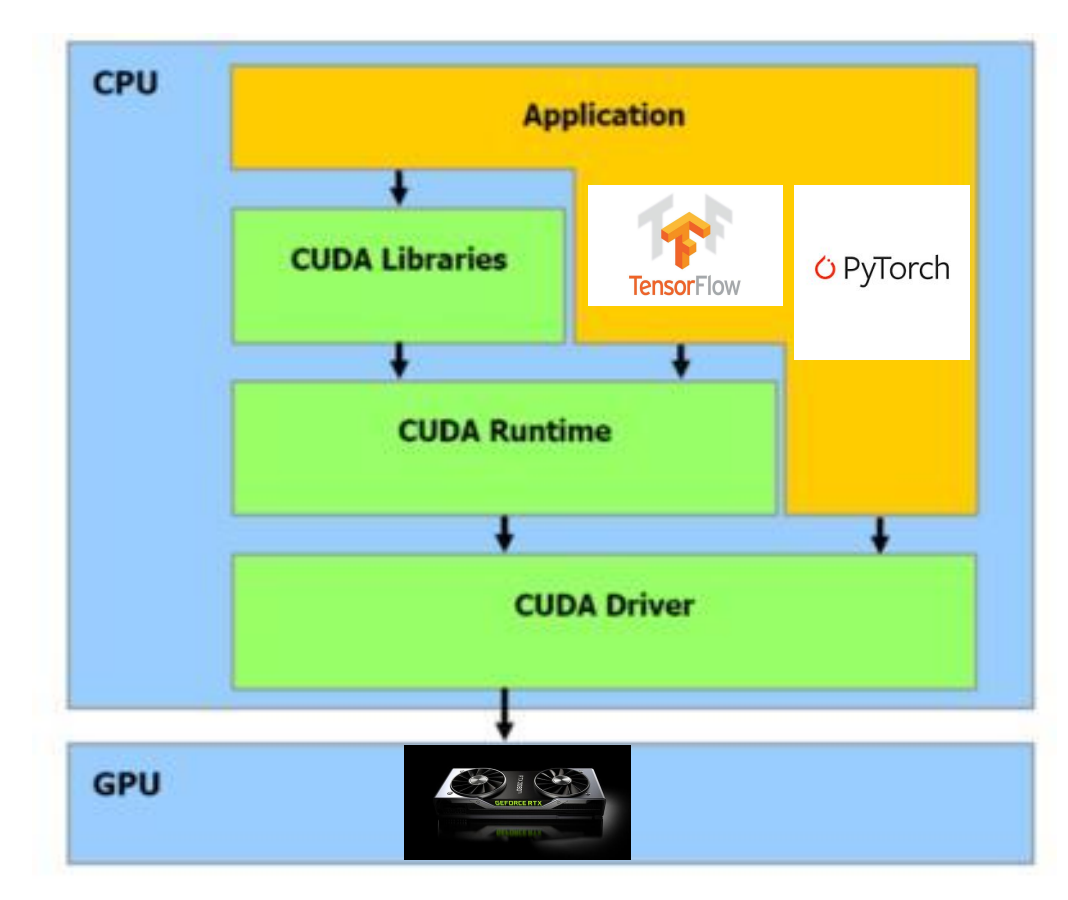

Source: https://docs.nvidia.com/cuda/cuda-runtime-api/index.html

- Every ML job that runs on a GPU in CHTC requires three things to run correctly:
	- a. A deep learning framework e.g. PyTorch, TensorFlow

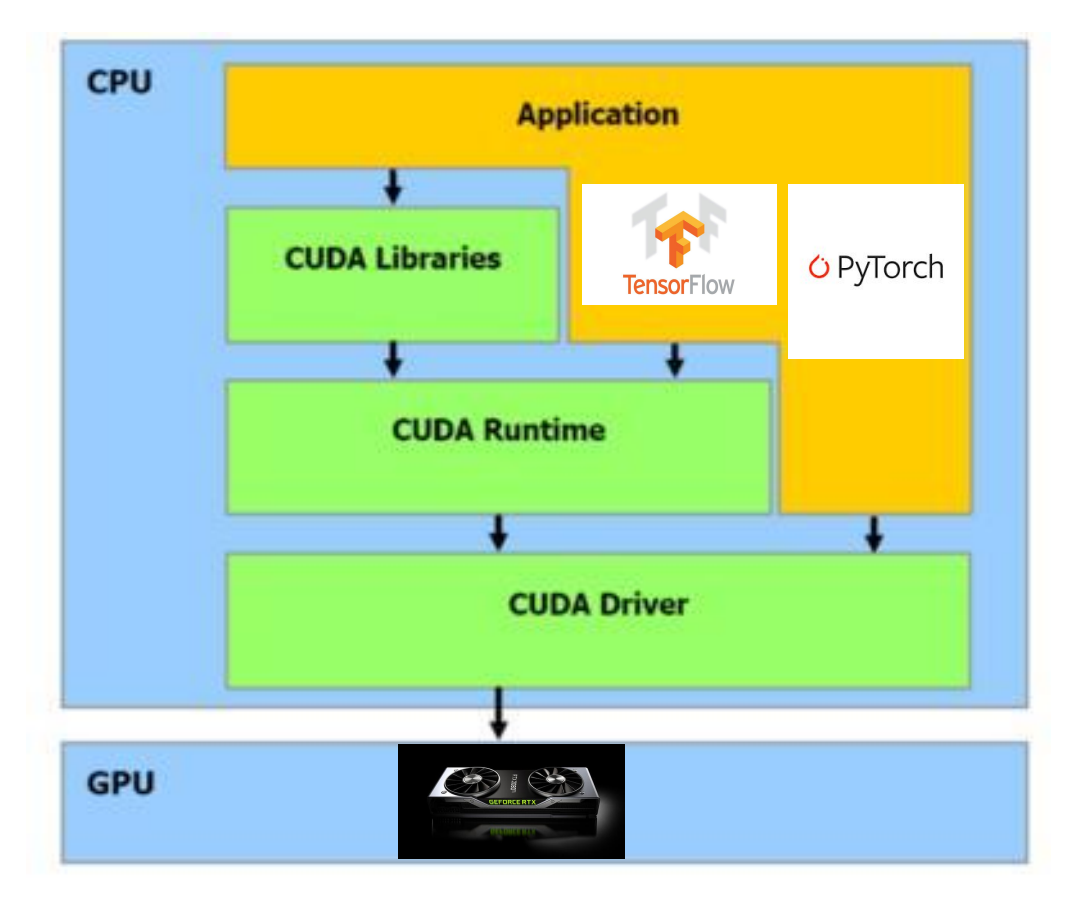

Source: https://docs.nvidia.com/cuda/cuda-runtime-api/index.html

- Every ML job that runs on a GPU in CHTC requires three things to run correctly:
	- a. A deep learning framework e.g. PyTorch, TensorFlow
	- b. GPU selection in HTCondor, this is defined using a CUDA Compute capability

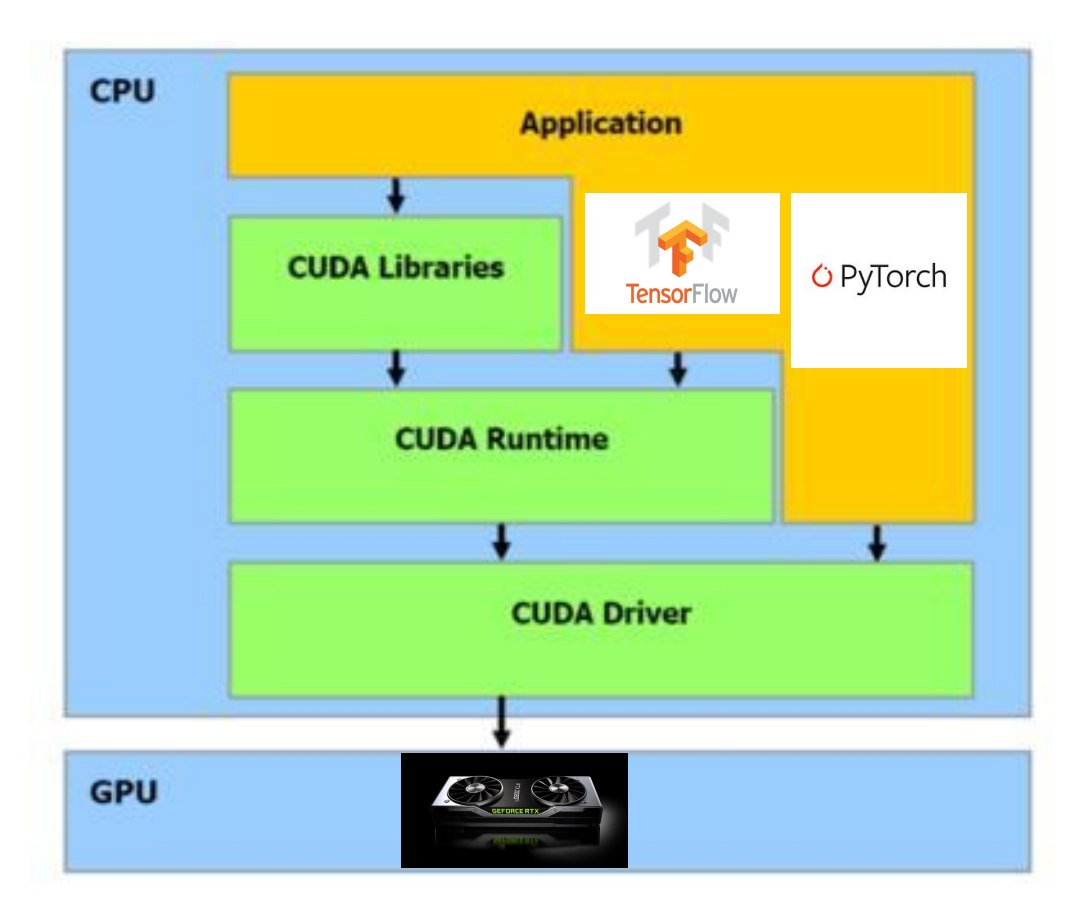

Source: https://docs.nvidia.com/cuda/cuda-runtime-api/index.html

- Every ML job that runs on a GPU in CHTC requires three things to run correctly:
	- a. A deep learning framework e.g. PyTorch, TensorFlow
	- b. GPU selection in HTCondor, this is defined using a CUDA Compute capability
	- c. An instance of some CUDA runtime library – this handles communication between the GPU and the computer by providing drivers. Source: https://docs.nvidia.com/cuda/cuda-runtime-api/index.html

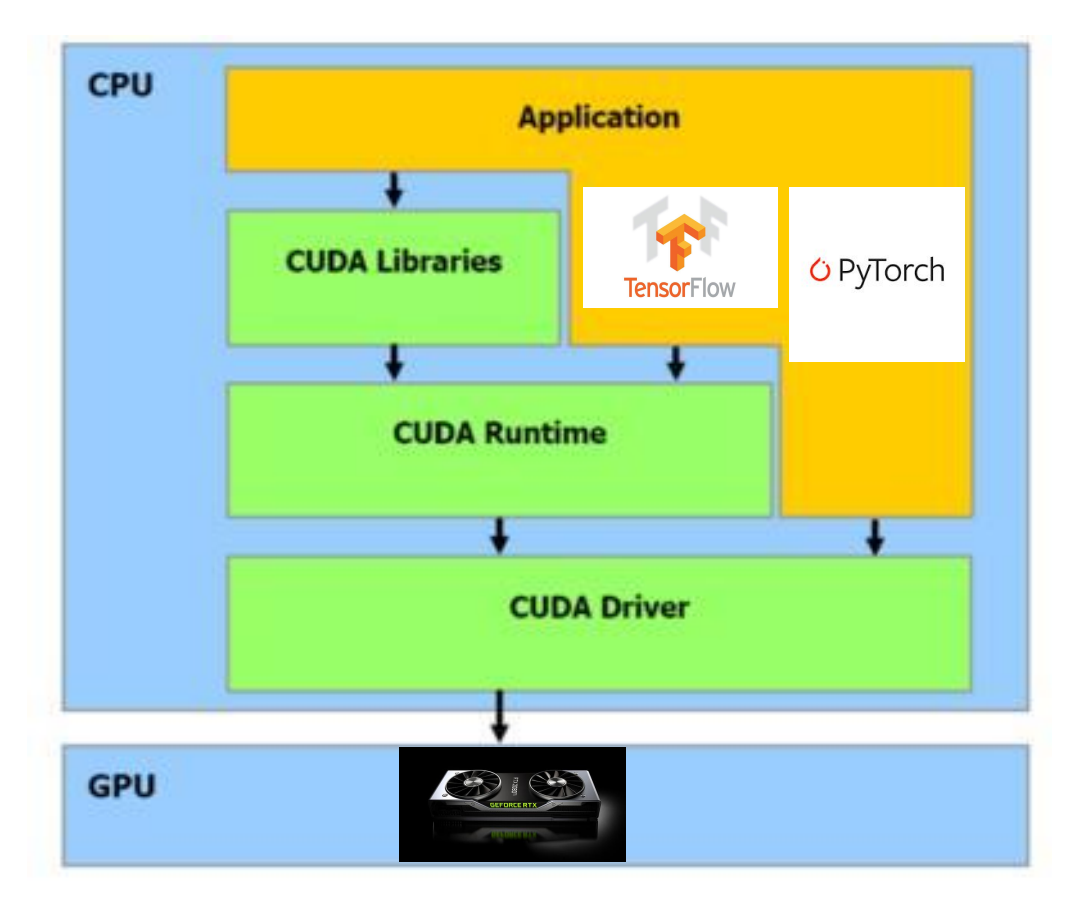

#### So why is this a difficult problem?

● Lack of documentation

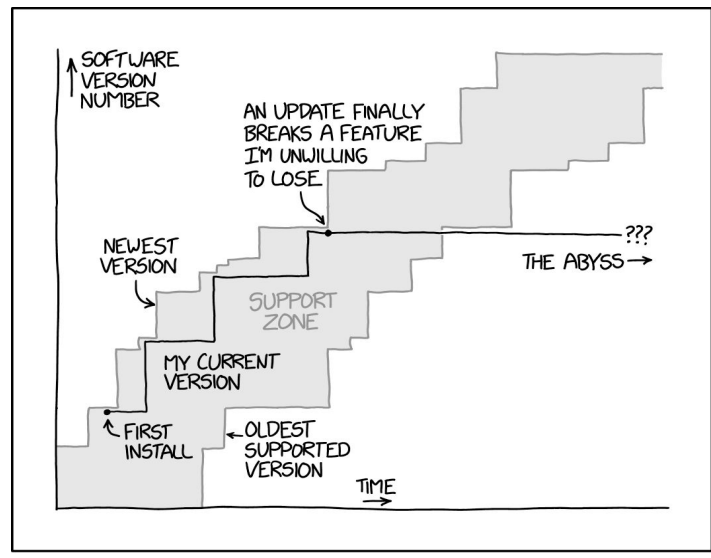

ALL SOFTWARE IS SOFTWARE AS A SERVICE.

Source: https://www.explainxkcd.com/wiki/index.php/2224:\_Software\_Updates

- Lack of documentation
- Dropped support for obsolete frameworks/compute capabilities
	- e.g. support for compute capability 2.x (Fermi architecture) dropped starting at CUDA runtime version 9.0

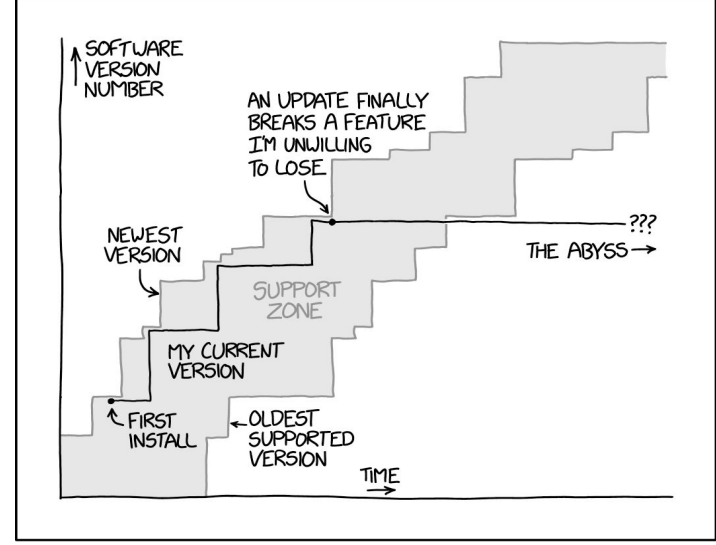

ALL SOFTLIARE IS SOFTWARE AS A SERVICE.

Source: https://www.explainxkcd.com/wiki/index.php/2224:\_Software\_Updates

- Lack of documentation
- Dropped support for obsolete frameworks/compute capabilities
	- e.g. support for compute capability 2.x (Fermi architecture) dropped starting at CUDA runtime version 9.0
- Non-heterogeneous server configuration

Different servers with different max CUDA library versions

gzk-1.chtc.wisc.edu 8 NVIDIA GeForce GTX 1080 6.1 11.6 gitter0000.chtc.wisc.edu 4 NVIDIA GeForce GTX 1080 Ti 6.1 11.7 gitter2000.chtc.wisc.edu 4 Tesla K40m 3.5 11.4

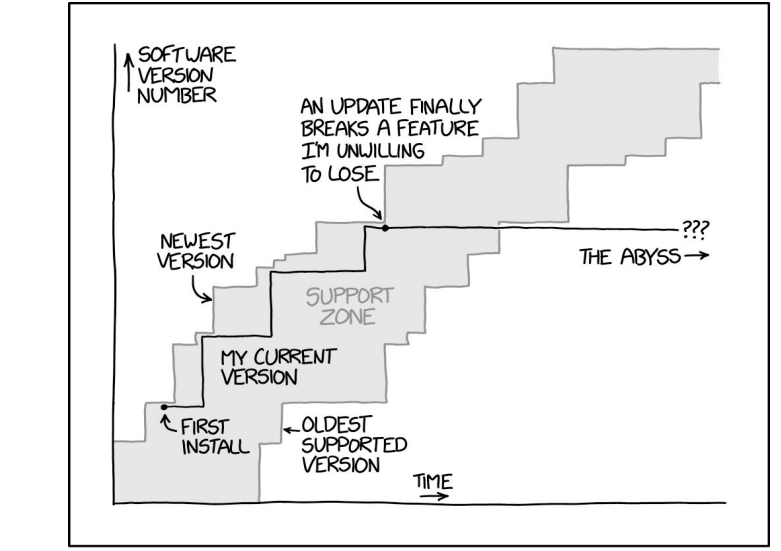

ALL SOFTLIARE IS SOFTWARE AS A SERVICE.

Source: https://www.explainxkcd.com/wiki/index.php/2224:\_Software\_Updates

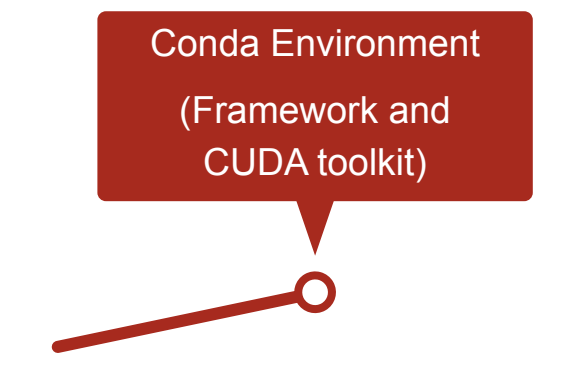

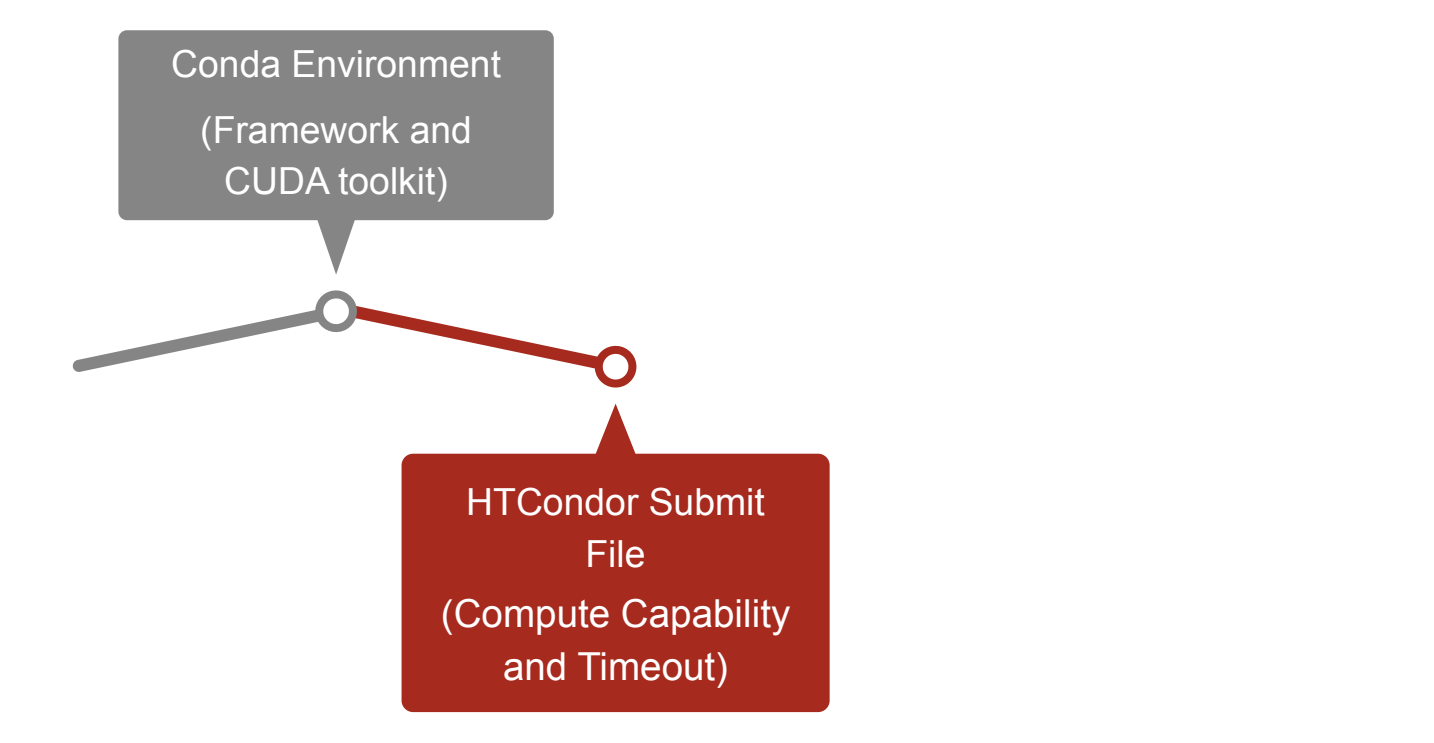

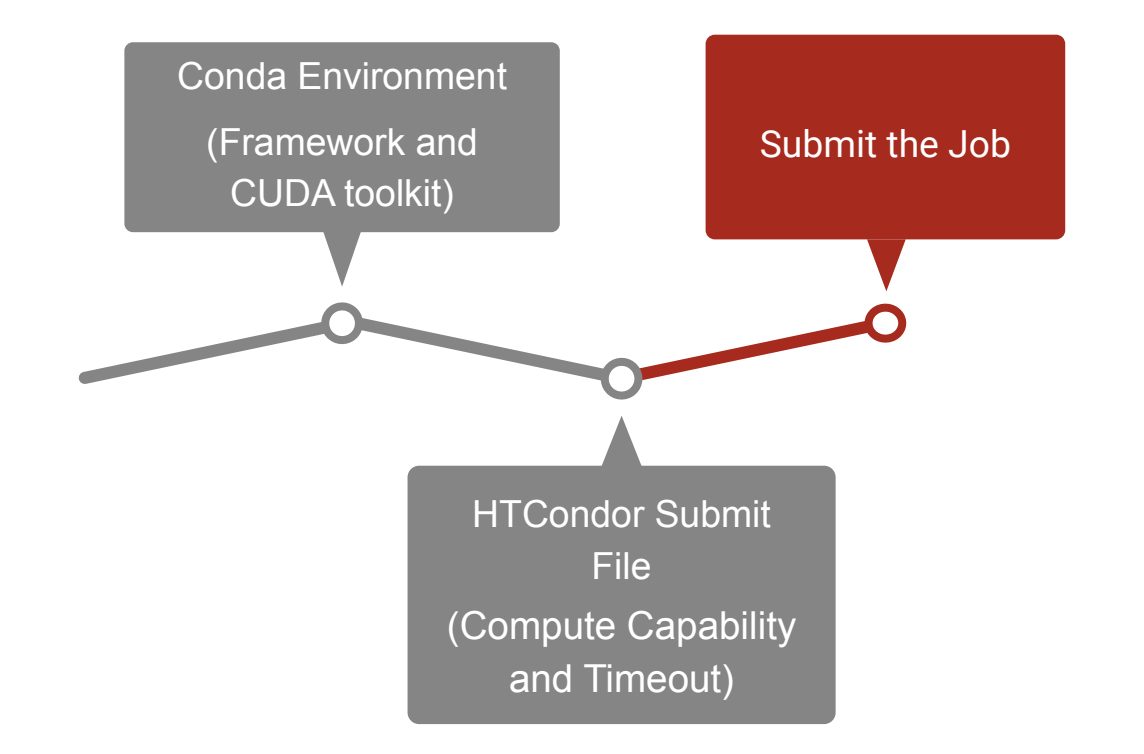

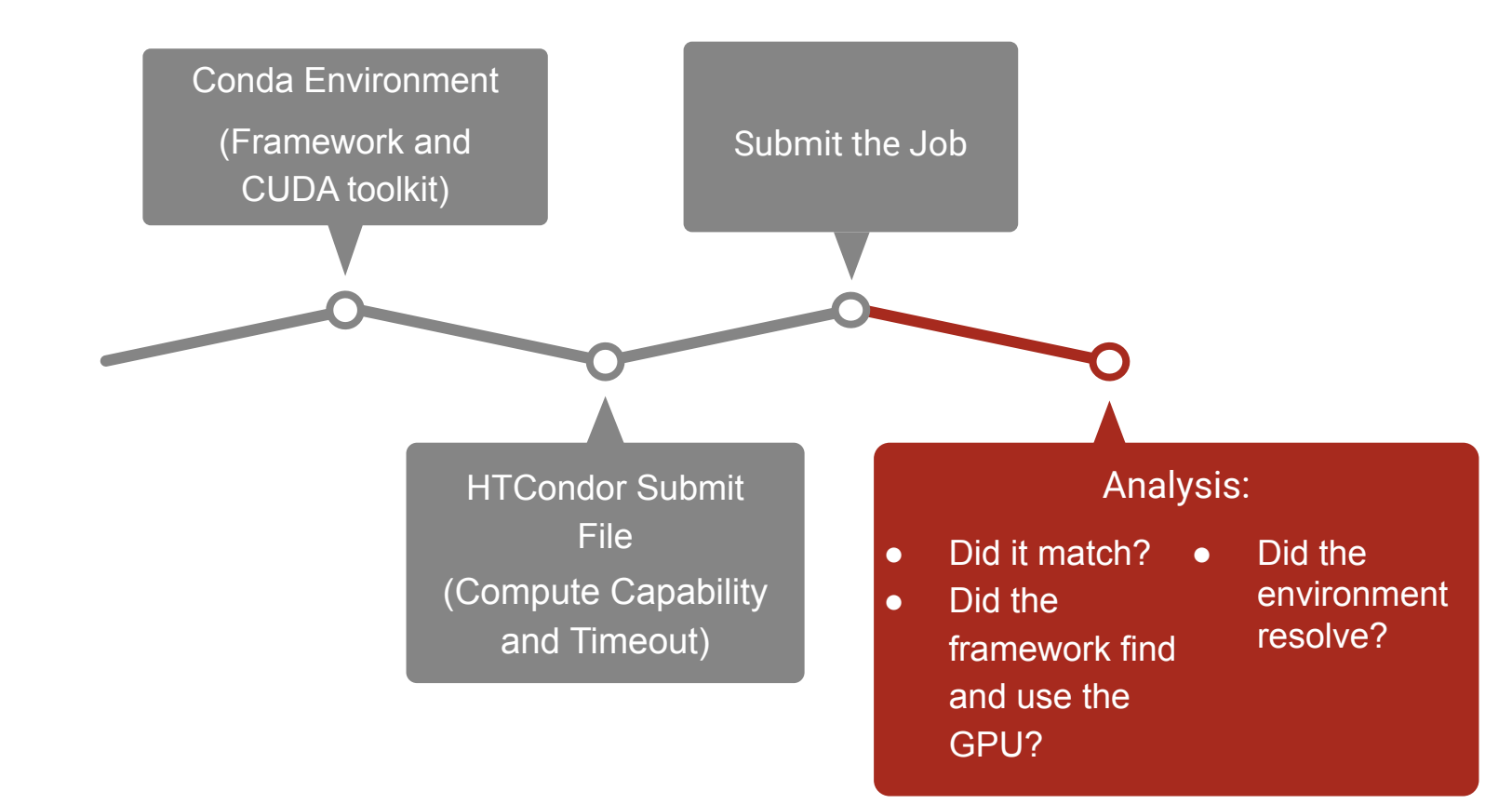

## Scaling up

- Brute-force analysis of the entire version space poses challenges:
	- Very large search space will gobble up resources
	- Need some type of automation for collecting valid test parameters
	- How to manage all the jobs

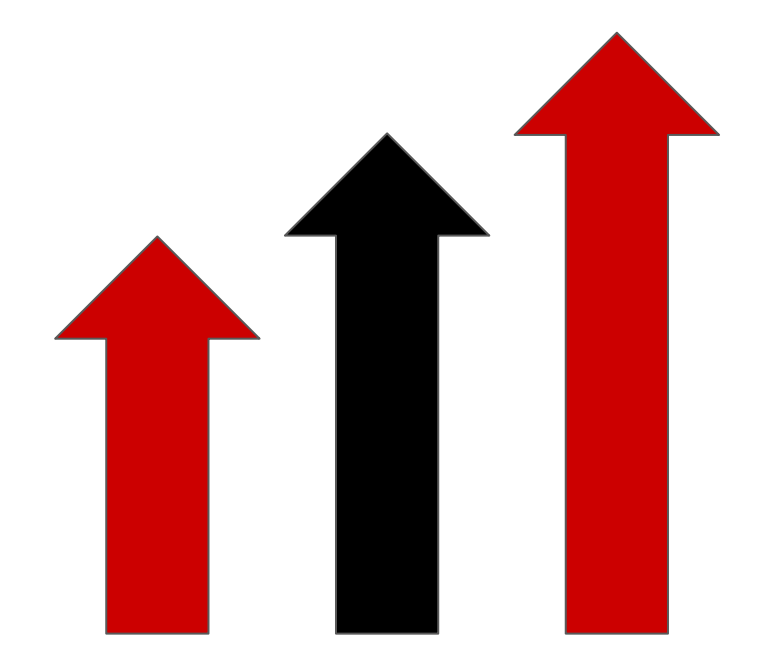

### Scaling up

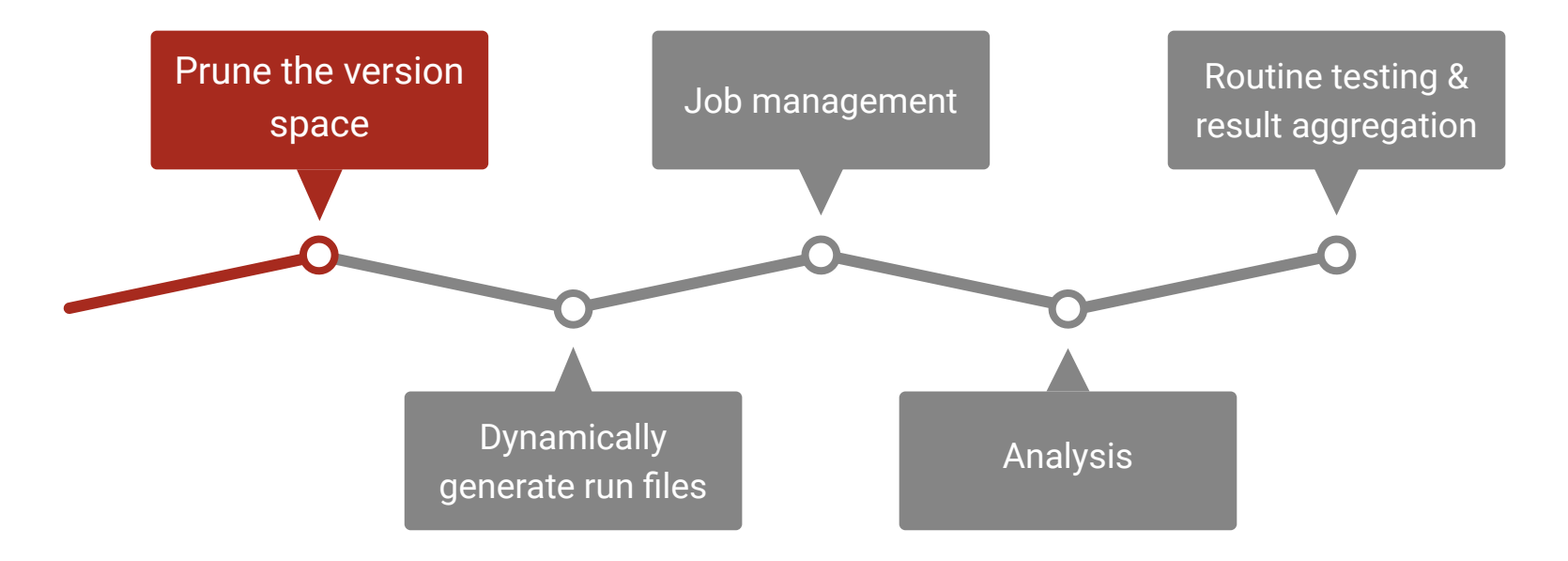

### Version space pruning

- Only certain compute capabilities may be available
	- Query the system:

condor status -compact -constraint TotalGpus > 0 -af CUDACapability

#### Version space pruning

- Only certain compute capabilities may be available
	- Query the system:

```
condor status -compact -constraint TotalGpus > 0 -af CUDACapability
```
- Focus attention on framework and CUDA runtime versions available through Conda
	- Generate these using RegEx:

```
conda search tensorflow-gpu -c conda-forge | grep -E -o \
' [0-9]+.[0-9]+.[0-9]+ ' | cut -d. -f 1-2 | awk '\{ $1=$1; print\}' | uniq
```

```
conda search cudatoolkit -c conda-forge | grep -E -o \
\lceil (0-9)+. [0-9]+. [0-9]+ \rceil | cut -d. -f 1-2 | awk \lceil (51=51;pprint) \rceil | uniq
```
### Version space pruning

- Only certain compute capabilities may be available
	- Query the system:

```
condor status -compact -constraint TotalGpus > 0 -af CUDACapability
```
- Focus attention on framework and CUDA runtime versions available through Conda
	- Generate these using RegEx:

```
conda search tensorflow-gpu -c conda-forge | grep -E -o \
' [0-9]+.[0-9]+.[0-9]+ ' | cut -d. -f 1-2 | awk '{$1=$1;print}' | uniq
```

```
conda search cudatoolkit -c conda-forge | grep -E -o \
' [0-9]+.[0-9]+.[0-9]+ ' | cut -d. -f 1-2 | awk '\{ $1=$1; print\}' | uniq
```
Consider testing only the most recent versions of each framework/CUDA runtime

### Scaling up

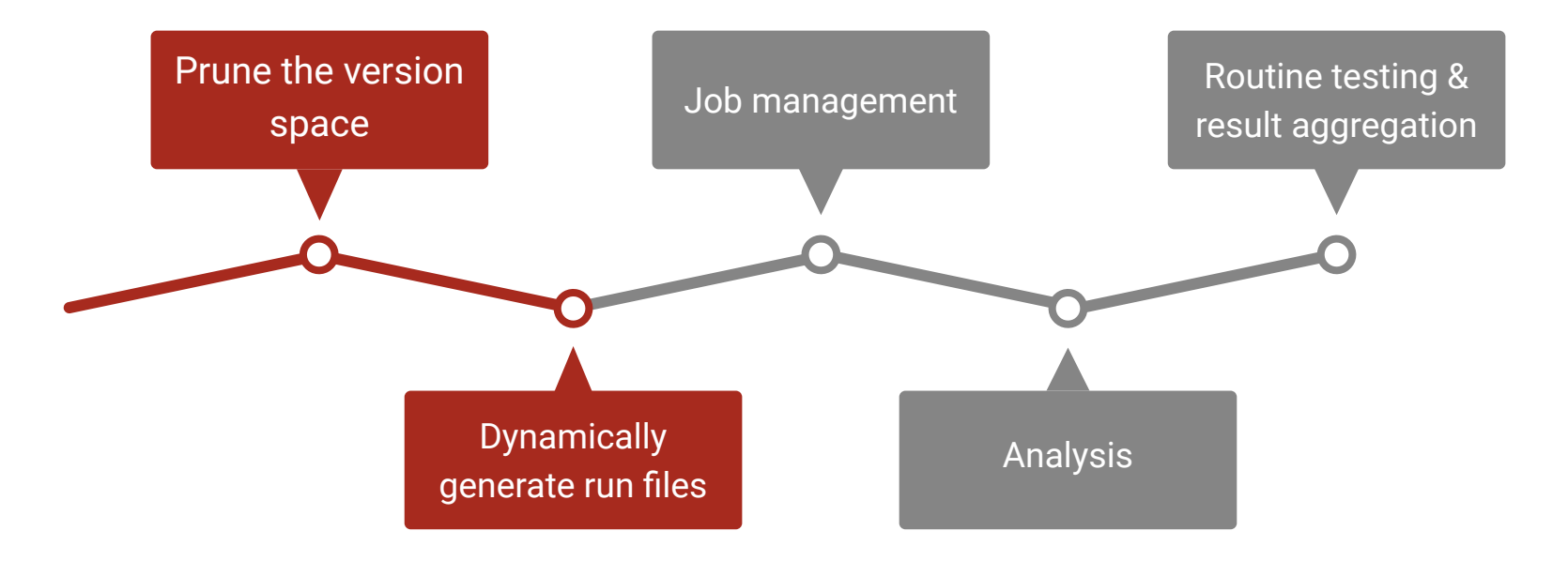

#### Dynamic file generation

- Each job needs needs several files:
	- Portable Conda installer
	- Conda environment file (ML framework version and CUDA runtime version)
	- HTCondor submit file (Compute capability and timeout)
	- Script to configure environment on execute node

#### Dynamic file generation

- Each job needs needs several files:
	- Portable Conda installer
	- Conda environment file (ML framework version and CUDA runtime version)
	- HTCondor submit file (Compute capability and timeout)
	- Script to configure environment on execute node
- For each job, use Python String format() method to build files

```
env yml = """channels:
- conda-forge
- defaults
dependencies:
- tensorflow-gpu={}
-cudatoolkit={}"""\
.format(tf version, cuda lib version)
```
### Scaling up

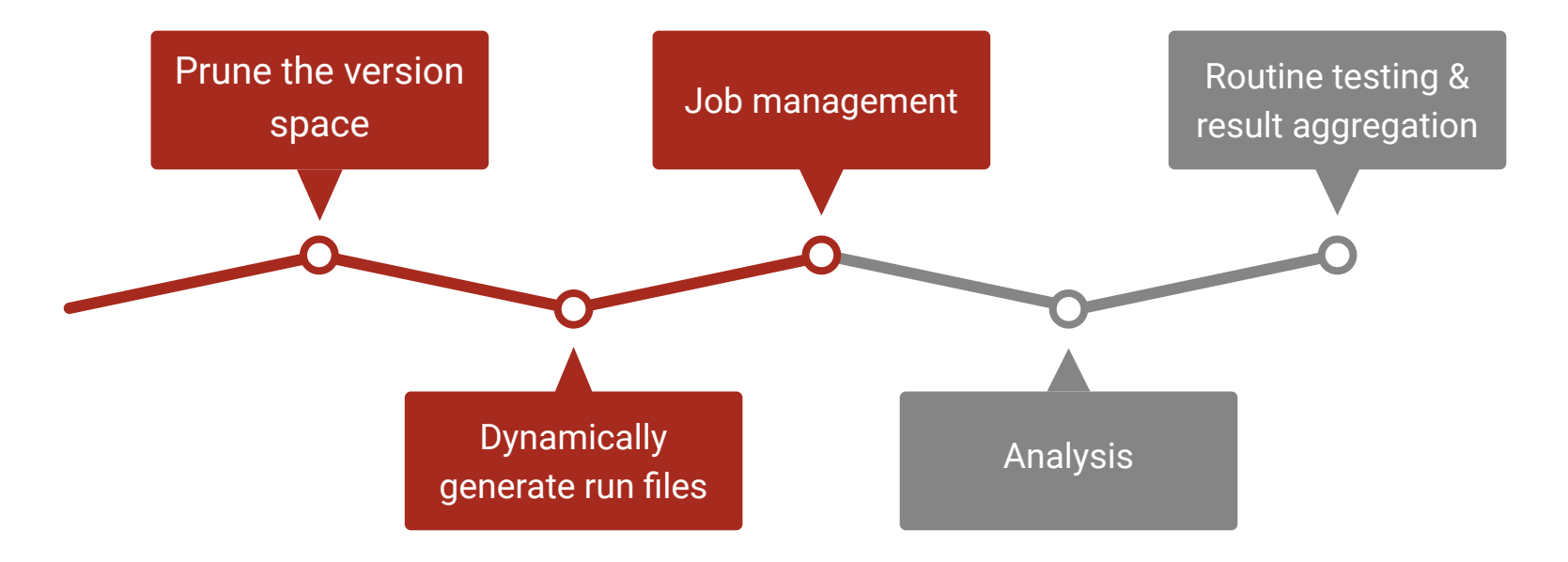

#### Job management

- Once all files are generated, they need to be submitted and managed:
	- $\circ$  Each job as a timeout if no match has occurred within this period, count as a failure
	- Wait until global timeout before processing output files

#### Job management

- Once all files are generated, they need to be submitted and managed
	- $\circ$  Each job as a timeout if no match has occurred within this period, count as a failure
	- Wait until global timeout before processing output files

How can we automatically manage job submissions without leaving a script running on the submit node?

#### Directed Acyclic Graph Workflows (DAGs)

● HTCondor supports DAGman, a tool for DAG workflows

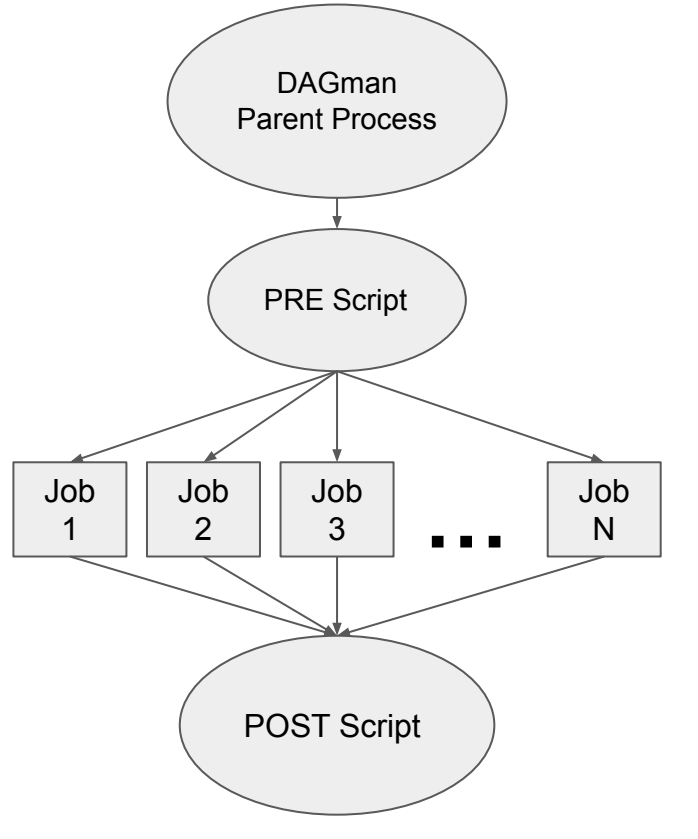

#### Directed Acyclic Graph Workflows (DAGs)

- HTCondor supports DAGman, a tool for DAG workflows
- **Testing procedure using** DAGman:
	- DAGman spawns a parent process
	- Parent process runs PRE Script to handle pruning and file generation
	- Parent process submits all jobs with a 24 hour timeout. Most will match but some won't
	- After 24 hours, parent process runs a POST script to interpret output of each job

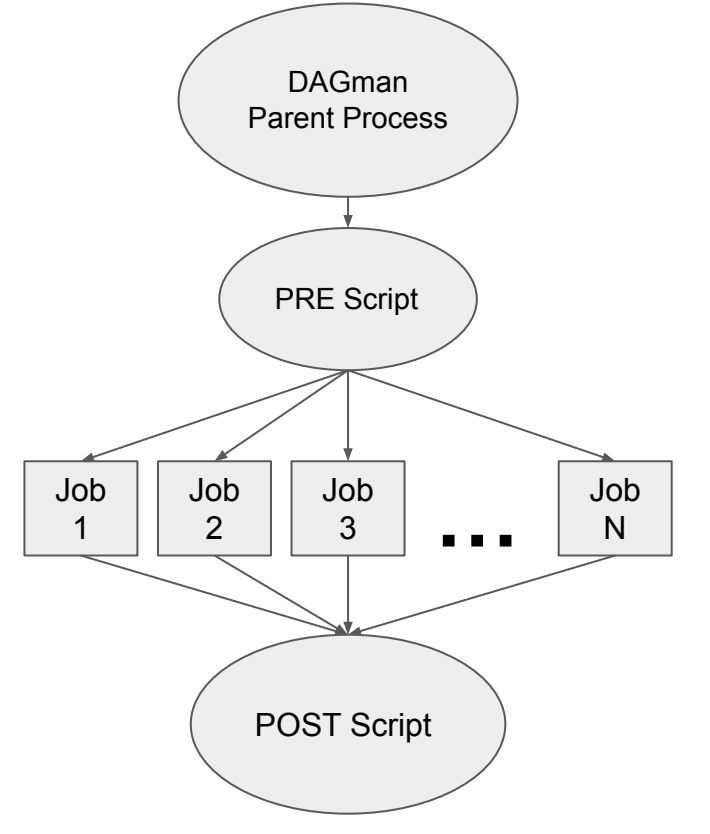

### Scaling up

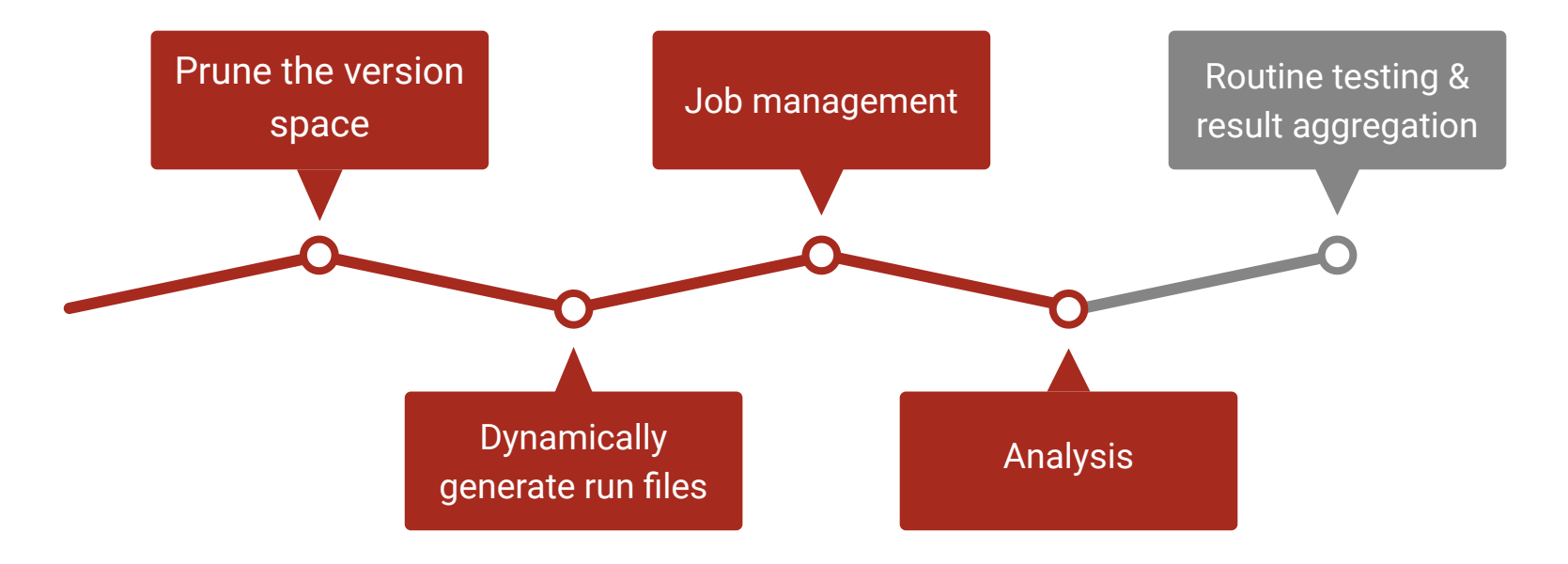

## Analysis

- Conditions for "success:"
	- The job matched
	- The environment resolved
	- ML framework can see GPU and run a basic operation
- For each job:
	- Scan the output and error file
	- Look for keywords that indicate status of each condition
- A failure in any step constitutes a total failure ○ Record which step failed to better understand the system

#### Sample Output

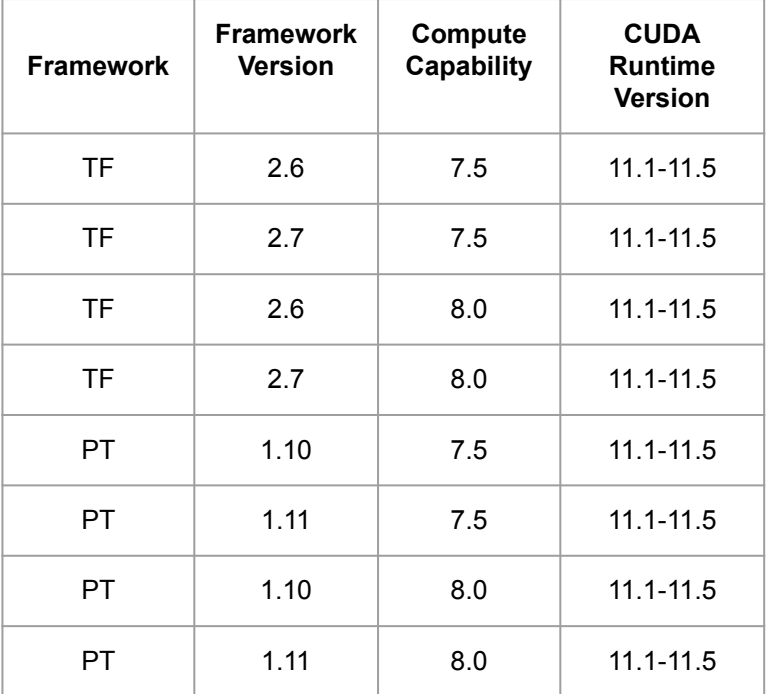

#### **Valid Combinations Invalid Combinations**

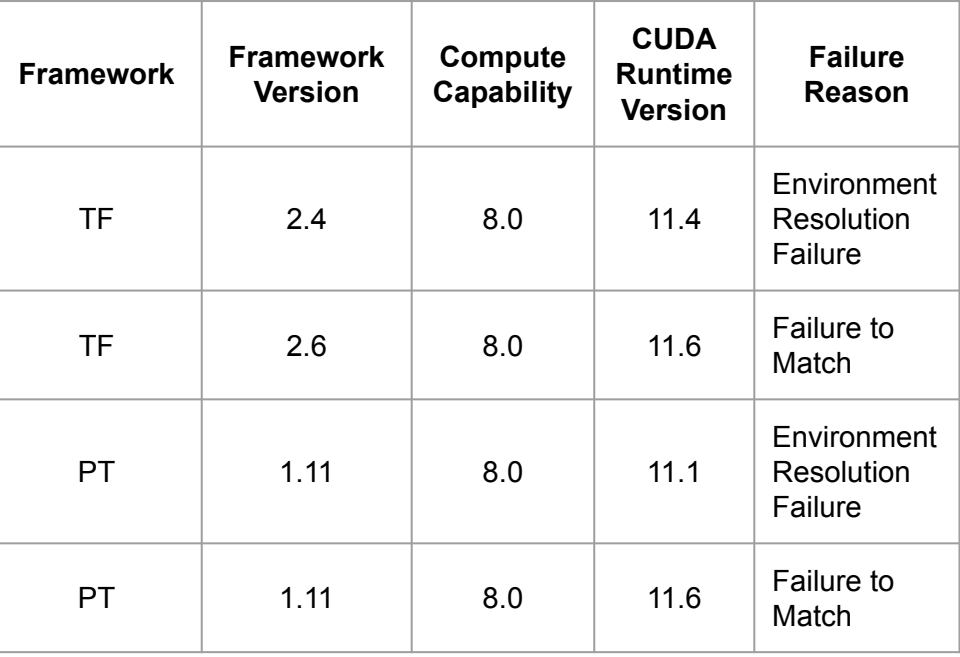

### Scaling up

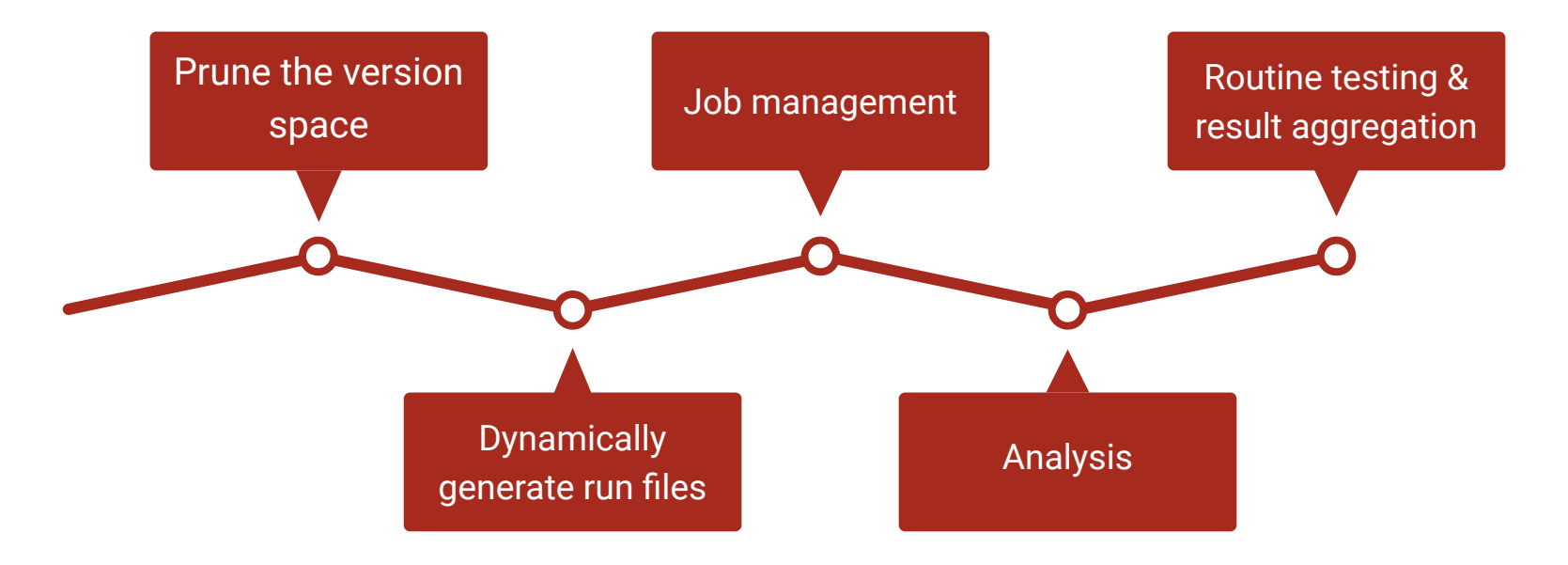

#### Routine testing and result aggregation

- Run quarterly, view tables, look for anything unexpected
- Use the stored valid and invalid combinations to help during facilitation meetings, quickly diagnose reasons for failure
- Researcher could use this code and DAG to explore how these version combinations affect runtime or deep learning model performance

#### Questions?

#### GitHub Repo: https://github.com/CHTC/gpu-compatibility-testing

This work is supported by NSF under Cooperative Agreement [OAC-2030508](https://www.nsf.gov/awardsearch/showAward?AWD_ID=2030508) as part of the [PATh Project.](https://path-cc.io/) Any opinions, findings, and conclusions or recommendations expressed in this material are those of the author(s) and do not necessarily reflect the views of the NSF.

Additional support provided by the UW-Madison [GPU Lab](https://chtc.cs.wisc.edu/uw-research-computing/gpu-lab.html) UW2020 award funded by the Office of the Vice Chancellor for Research and Graduate Education and the Wisconsin Alumni Research Foundation.